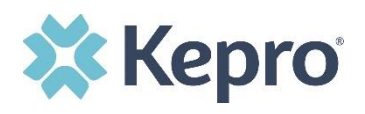

## **Summary**

**2**

**3**

The Notes section will display documentation regarding the case and provide detailed information on the status, or determination. These instructions will show you how to view case notes.

## **Expand the Communications Ribbon**

From the case page, expand the Communications ribbon.

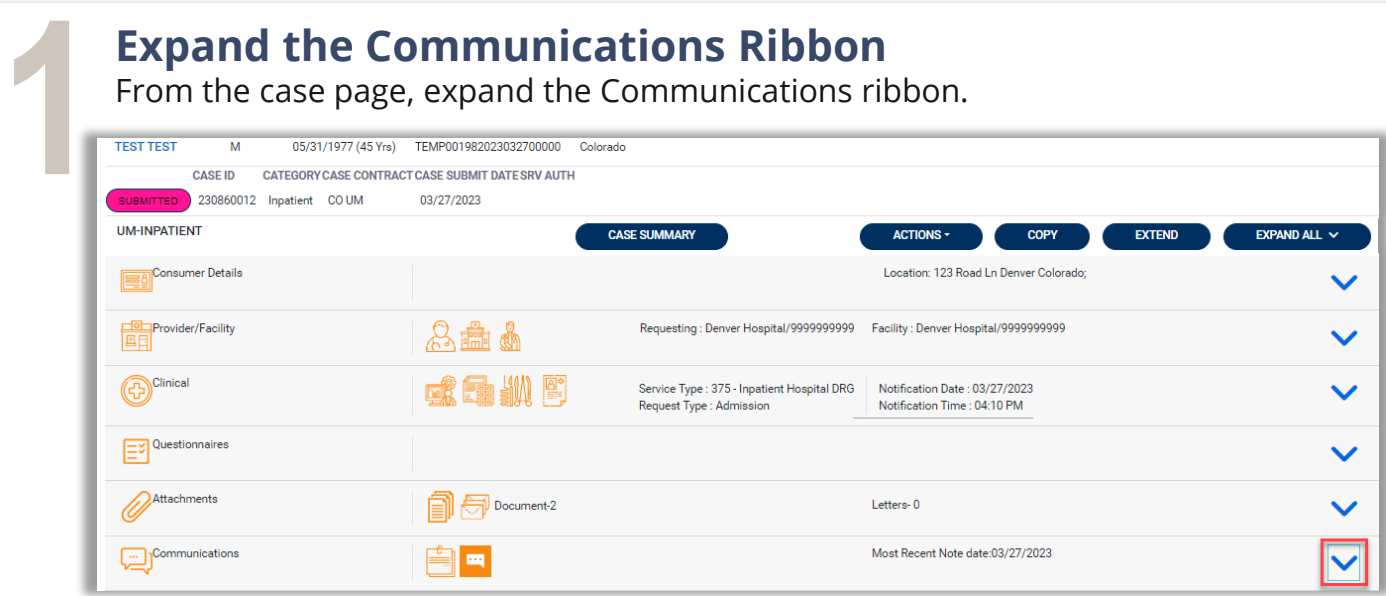

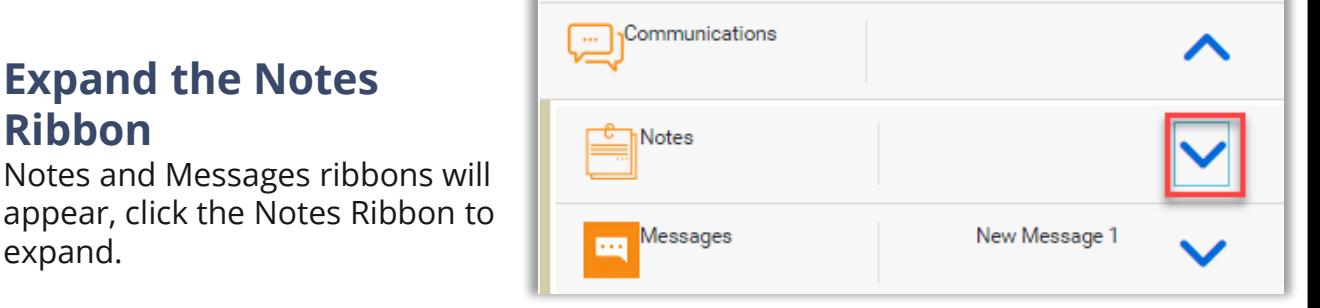

## **Review Notes**

**Ribbon**

expand.

Review the Request, Date/Time, Note Type, and the Note fields.

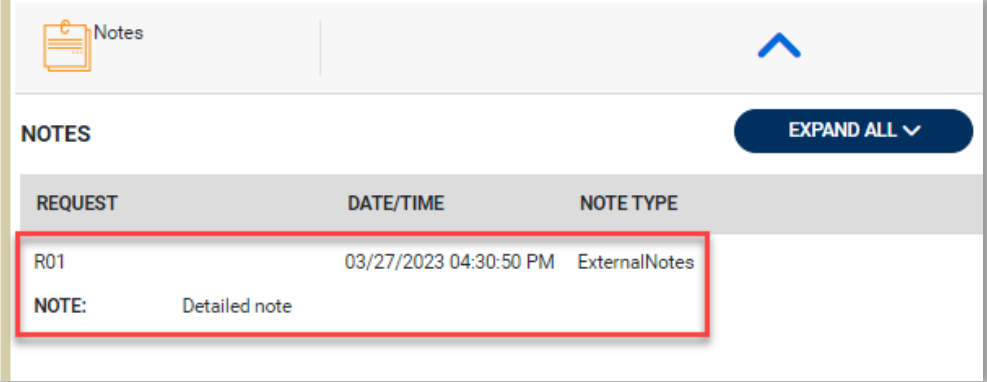